# 道路施設データベースシステム

# 台帳アプリケーション

# 操作説明書

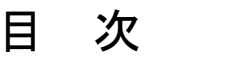

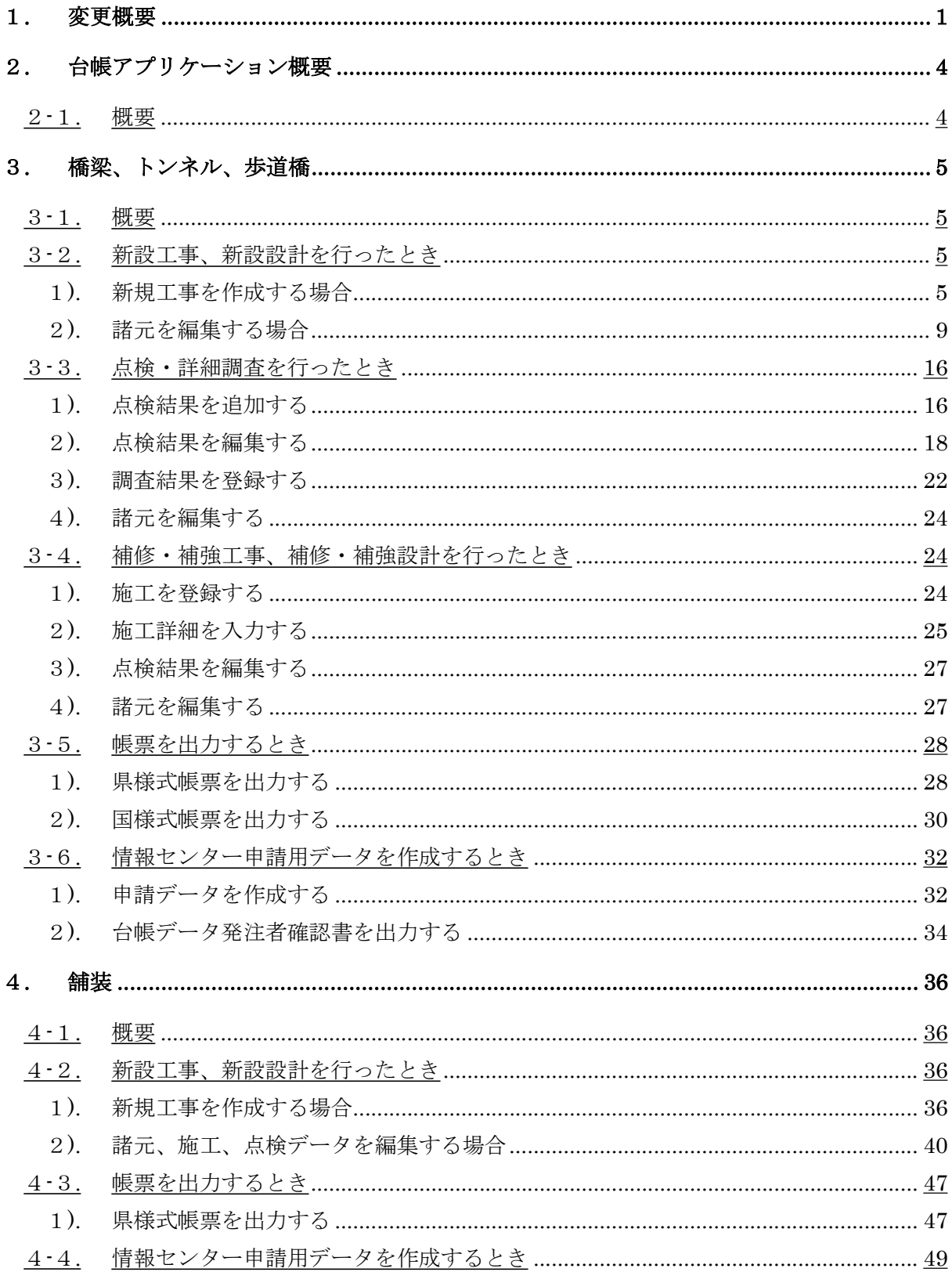

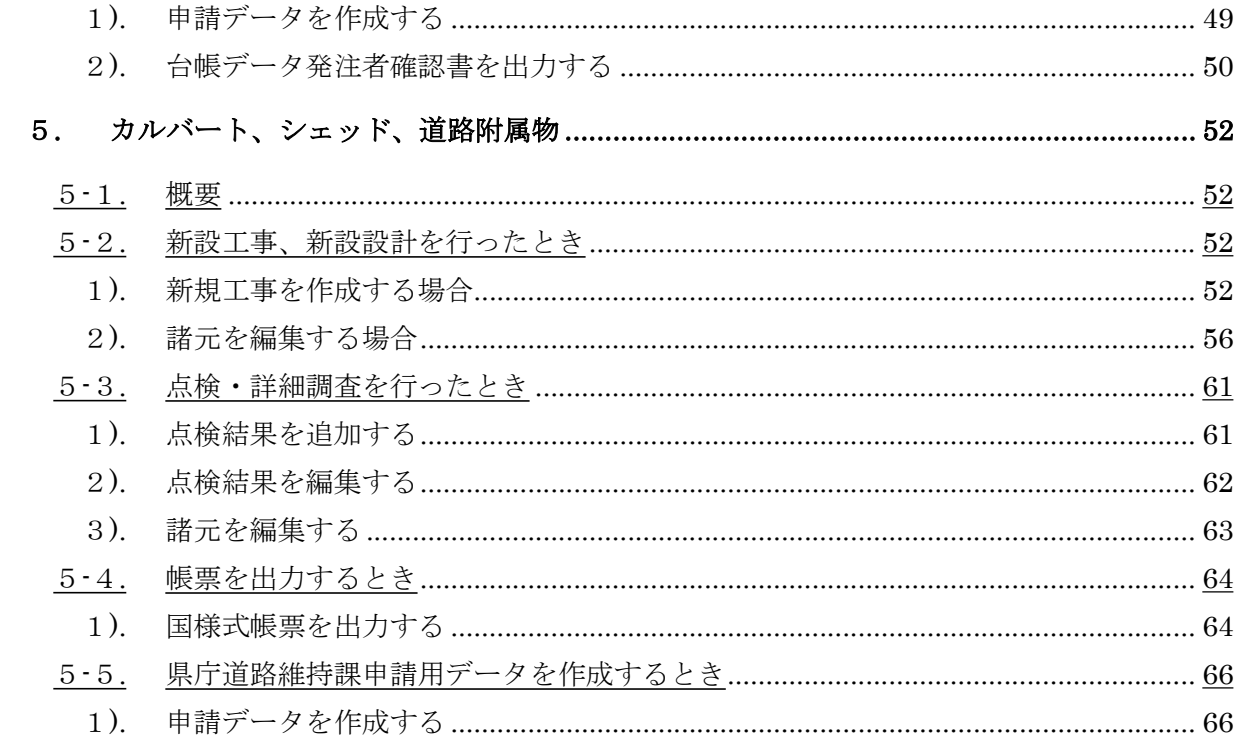

# 1. 変更概要

今回、台帳データ作成や登録業務の流れはそのままに、道路施設データベースシステム(以 後、道路 DB)と点検データの入力機能が新しくなりました。

本書では、台帳データ作成時に使用するアプリケーション操作について説明いたします。

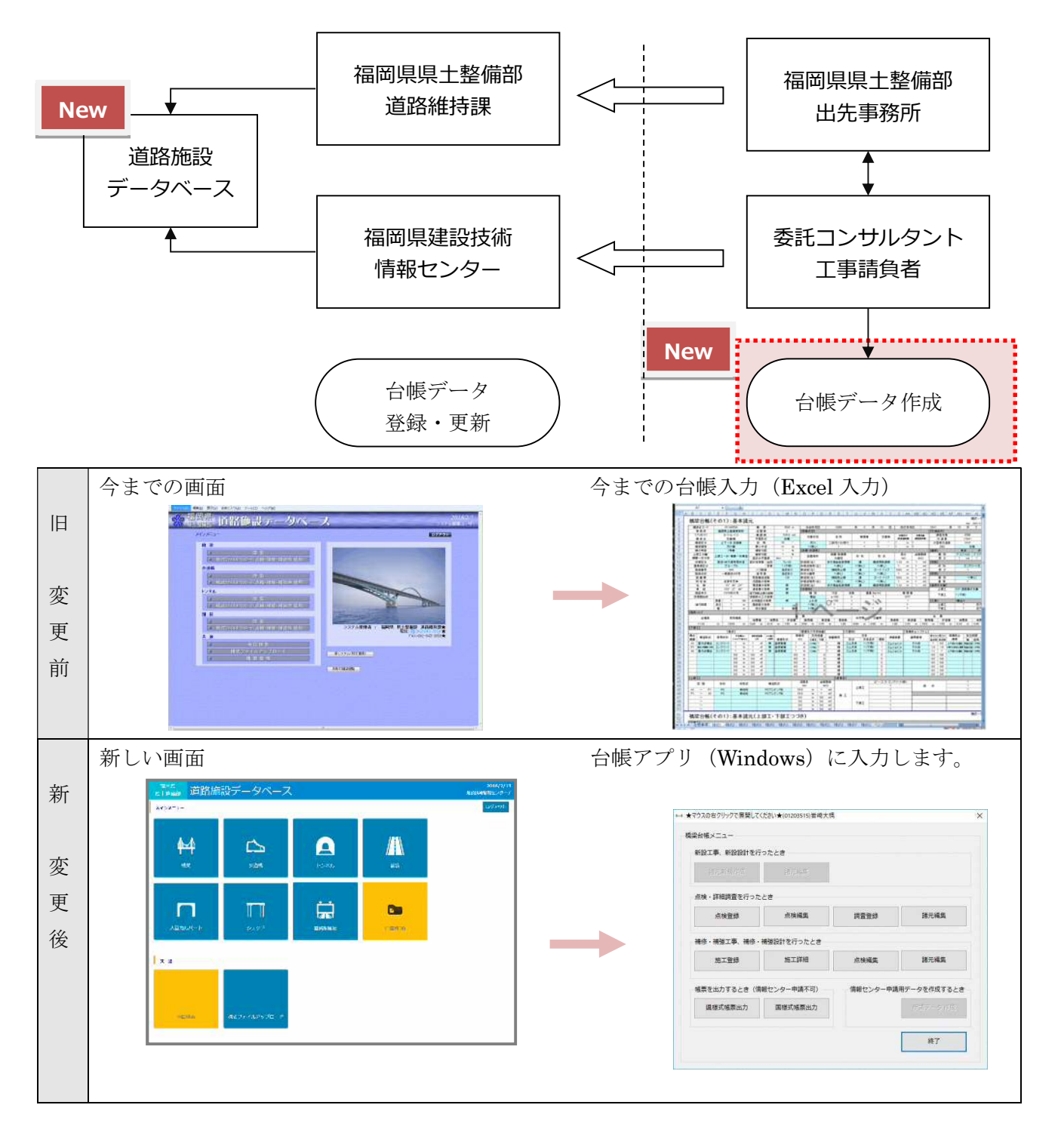

変更点について

今までの台帳データ作成はエクセルで以下の流れでした。

Windows 画面を用いた台帳アプリケーション(以後、台帳アプリ)への入力に変わります。 ■変更前

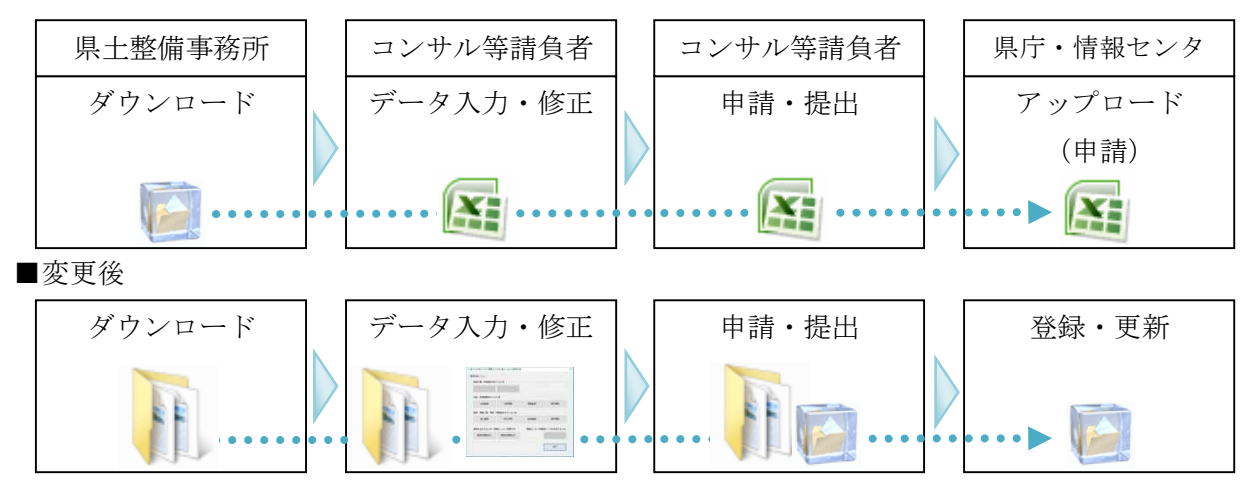

また、道路施設データベースシステムで管理できる施設も以下のとおり増えています。

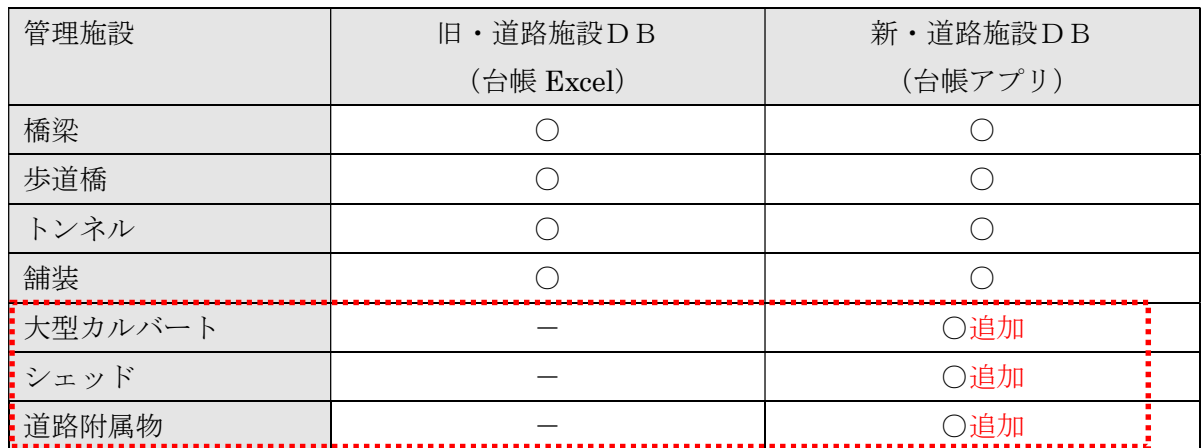

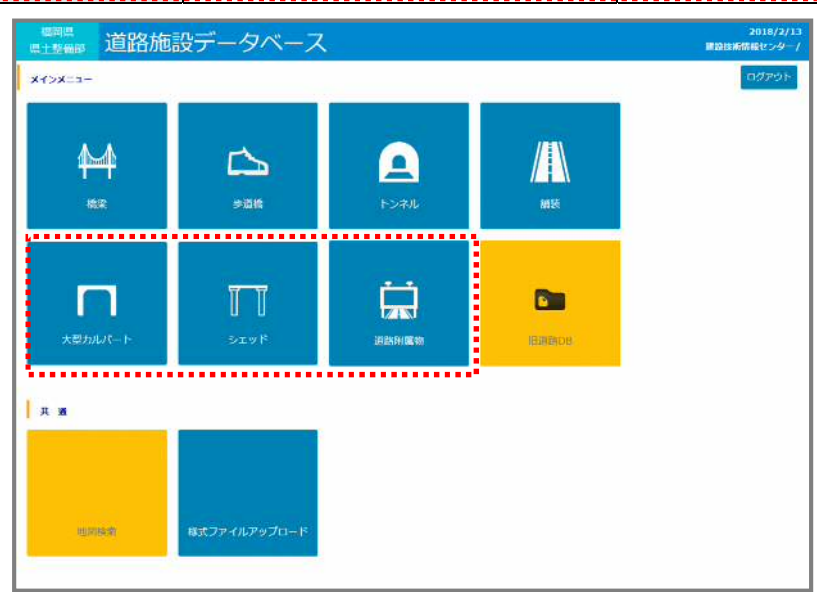

台帳アプリでは作業フェーズごとに必要な機能を提供いたします。

- 1) 新設工事、新設設計を行ったとき 諸元新規作成、諸元編集
- 2)点検・詳細調査を行ったとき 点検登録、点検編集、調査登録、諸元編集
- 3)補修・補強工事、補修・補強設計を行ったとき

施工登録、施工詳細、点検編集、諸元編集

4)帳票を出力するとき

県様式帳票出力、国様式帳票出力

施設ごとの台帳アプリで出力できる様式は、以下のとおりです。

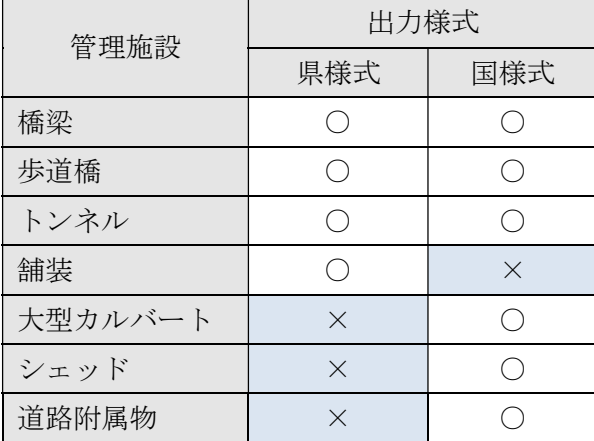

# 5)情報センター申請用データを作成するとき

申請データ作成

![](_page_5_Picture_198.jpeg)

台帳様式については、次の基準・図書に対応しています。

・ 台帳整備要領 平成 23 年 12 月(福岡県 県土整備部 道路維持課)

# 2. 台帳アプリケーション概要

# 2-1. 概要

台帳アプリは施設の種別ごとに存在し、道路 DB システム (Web サーバ)に置いています。 まず始めに web システム画面から目的の施設データを保持した台帳アプリをダウンロード する必要があります。

![](_page_6_Figure_4.jpeg)

# 3. 橋梁、トンネル、歩道橋

# 3-1. 概要

橋梁、トンネル、歩道橋の台帳アプリは同じ機能を保持しています。 ここでは「橋梁」を例にして説明しますが、トンネル、歩道橋の台帳アプリを利用する方 は、橋梁部分を置き変えて本章をご確認ください。

# 3-2. 新設工事、新設設計を行ったとき

# 1**).**新規工事を作成する場合

## ① 新設の台帳アプリを入手する

道路 DB のメインメニュー画面で「橋梁」ボタンをクリックします。

![](_page_7_Figure_8.jpeg)

「新設台帳アプリダウンロード」ボタンをクリックします。

![](_page_7_Picture_87.jpeg)

# ② 台帳アプリを起動する

台帳アプリをダウンロードすると1つの圧縮ファイル(.zip)が転送されます。

「★マウスの右クリックで展開してください★新規橋梁.zip」を選択し

右クリック→「すべて展開」または「解凍」をクリックしてください。

![](_page_8_Picture_58.jpeg)

次のファイルをダブルクリックしてください<mark>。 台帳アプリが起動します。</mark>

![](_page_8_Picture_59.jpeg)

![](_page_8_Picture_60.jpeg)

# ③ 新設設計の内容を入力する

「諸元新規作成」ボタンをクリックします。

![](_page_9_Picture_50.jpeg)

諸元情報を入力し「保存」ボタンをクリックします。(橙色は必須入力です)

![](_page_9_Picture_51.jpeg)

新設橋梁を作成すると、基本諸元を入力する画面になります。 詳細に入力する場合は「諸元編集」ボタンをクリックしてください。

![](_page_10_Picture_42.jpeg)

# 2**).**諸元を編集する場合

① 台帳アプリを入手する

道路 DB のメインメニュー画面で「橋梁」ボタンをクリックします。

![](_page_11_Picture_52.jpeg)

諸元を変更したい橋梁の台帳データを検索・取得するため 検索条件を指定して「検索 → 一覧」ボタンをクリックします。

![](_page_11_Picture_53.jpeg)

諸元を変更したい橋梁をクリックします。

![](_page_12_Picture_39.jpeg)

② 台帳アプリを起動する

台帳アプリをダウンロードすると1つの圧縮ファイル(.zip)が転送されます。

「★マウスの右クリックで展開してください★○○橋.zip」を選択し

右クリック→「すべて展開」または「解凍」をクリックしてください。

![](_page_13_Figure_5.jpeg)

次のファイルをダブルクリックしてください。台帳アプリが起動します。

![](_page_13_Picture_7.jpeg)

終了

# ③ 諸元情報を編集する

メニュー画面の諸元編集ボタンを選択します。

![](_page_14_Picture_36.jpeg)

諸元編集ボタンをクリックします。

![](_page_14_Picture_37.jpeg)

![](_page_15_Picture_28.jpeg)

登録された諸元が表示されます。編集し「保存」ボタンをクリックしてください。

![](_page_15_Picture_29.jpeg)

タブを切り替えて基本諸元以外のデータも入力可能です。作業状況に応じて入力してください。

![](_page_16_Figure_2.jpeg)

## ■下部工/上部工

![](_page_16_Picture_85.jpeg)

(各タブ画面の続き)

![](_page_17_Picture_85.jpeg)

# ■橋梁一般図

![](_page_17_Figure_4.jpeg)

# ■現地写真

![](_page_17_Picture_86.jpeg)

3-3. 点検・詳細調査を行ったとき

## 1**).**点検結果を追加する

① 点検施設の台帳アプリを入手する

目的の台帳アプリを取得する方法は

「3-2.2)諸元を編集する場合 ①台帳アプリを入手する(p9)」を参照ください。

② 台帳アプリを起動する

台帳アプリを起動する方法は

「3-2.2)諸元を編集する場合 ②台帳アプリを起動する (p11)」を参照ください。

### ③ 点検結果を登録する

諸元の登録後は、最新の点検結果を登録することが可能になります。 点検結果を追加する場合はメニュー「点検登録」ボタンをクリックしてください。

![](_page_18_Figure_11.jpeg)

次のメニュー画面になった場合

点検結果を登録している途中で複数の点検結果や施工情報を作成することはできません。

追加する場合は申請データを作成・提出し、道路施設 DB を更新した後になります。

![](_page_19_Picture_30.jpeg)

# 2**).**点検結果を編集する

① 点検施設の台帳アプリを入手する

「3-2.2)諸元を編集する場合 ①台帳アプリを入手する(p9)」を参照ください。

② 台帳アプリを起動する

「3-2.2)諸元を編集する場合 ②台帳アプリを起動する (p11)」を参照ください。

③ 点検結果を編集する

登録した点検結果を編集することができます。

台帳アプリを起動後「点検編集」ボタンをクリックしてください。

![](_page_20_Picture_70.jpeg)

![](_page_20_Picture_71.jpeg)

タブを切り替えて詳細な点検結果も入力や参照が可能です。作業状況に応じて利用してください。

![](_page_21_Picture_27.jpeg)

# ■点検結果記入票

![](_page_21_Picture_28.jpeg)

(各タブ画面の続き)

橋梁本体/横溝

**橘梁本体/下部工** | 橋梁本体/支承<br>|橋梁本体/支承<br>|橋梁本体/落橋防止システム

![](_page_22_Picture_44.jpeg)

 $\begin{array}{c|c|c|c|c} \star & \star & \star \end{array}$ 

 $\begin{array}{c|c}\n\hline\n\end{array}$ 

 $*$ 

(各タブ画面の続き)

![](_page_23_Picture_26.jpeg)

# 3**).**調査結果を登録する

① 点検施設の台帳アプリを入手する

「3-2.2)諸元を編集する場合 ①台帳アプリを入手する(p9)」を参照ください。

② 台帳アプリを起動する

「3-2.2)諸元を編集する場合 ②台帳アプリを起動する (p11)」を参照ください。

## ③ 調査結果を登録する

橋梁施設の調査情報を登録することができます。

「点検編集」ボタンをクリックしてください。

![](_page_24_Picture_75.jpeg)

タブを切り替えて位置図も登録可能です。作業状況に応じて利用してください。

![](_page_25_Picture_2.jpeg)

# 4**).**諸元を編集する

諸元を編集する方法は、以下と同じです。

「3-2.2)諸元を編集する場合 ③諸元情報を編集する (p12)」を参照ください。

# 3-4. 補修・補強工事、補修・補強設計を行ったとき

# 1**).**施工を登録する

- ① 点検施設の台帳アプリを入手する
	- 「3-2.2)諸元を編集する場合 ①台帳アプリを入手する(p9)」を参照ください。
- ② 台帳アプリを起動する

「3-2.2)諸元を編集する場合 ②台帳アプリを起動する (p11)」を参照ください。

③ 施工の内容を登録する

「施工登録」ボタンをクリックしてください。

![](_page_26_Picture_99.jpeg)

# 2**).**施工詳細を入力する

① 点検施設の台帳アプリを入手する

「3-2.2)諸元を編集する場合 ①台帳アプリを入手する(p9)」を参照ください。

② 台帳アプリを起動する

「3-2.2)諸元を編集する場合 ②台帳アプリを起動する (p11)」を参照ください。

③ 施工の内容を詳細に入力する

![](_page_27_Picture_68.jpeg)

タブを切り替えて補修補強対策調書が登録可能です。作業状況に応じて利用してください。

![](_page_28_Figure_2.jpeg)

# 3**).**点検結果を編集する

点検結果を編集する方法は、以下と同じです。

「3-3点検・詳細調査を行ったとき ③点検結果を編集する (p18)」を参照ください。

# 4**).**諸元を編集する

諸元を編集する方法は、以下と同じです。

「3-2.2)諸元を編集する場合 ③諸元情報を編集する (p12)」を参照ください。

# 3-5. 帳票を出力するとき

# 1**).**県様式帳票を出力する

① 点検施設の台帳アプリを入手する

「3-2.2)諸元を編集する場合 ①台帳アプリを入手する(p9)」を参照ください。

② 台帳アプリを起動する

「3-2.2)諸元を編集する場合 ②台帳アプリを起動する (p11)」を参照ください。

③ 県様式の帳票を出力する

台帳アプリのメニュー画面から[県様式帳票出力]ボタンをクリックしてください。

![](_page_30_Figure_9.jpeg)

|                                                                                        | 補導名コード                   |                                                                                         | 橋梁台帳(その1):基本諸元<br>01149504         |                | 橋長                     | 500 m                                                                                                    |                       |                       | 作成年月日                            | 2009                  |                | 年                               | $\overline{2}$<br>月      | 18                       | $\Box$              | 改訂年月日           |                       | 2011                    |                      | 年<br>10             | Ver 201111<br>月       |               |
|----------------------------------------------------------------------------------------|--------------------------|-----------------------------------------------------------------------------------------|------------------------------------|----------------|------------------------|----------------------------------------------------------------------------------------------------|-----------------------|-----------------------|----------------------------------|-----------------------|----------------|---------------------------------|--------------------------|--------------------------|---------------------|-----------------|-----------------------|-------------------------|----------------------|---------------------|-----------------------|---------------|
|                                                                                        | 事務所                      | 福岡県土柴藩事務所<br>カツルバシ                                                                      |                                    |                | 經開動                    | $\overline{2}$                                                                                                    |                       | [架橋状況]                |                                  |                       |                |                                 |                          |                          |                     |                 |                       |                         | 【交通条件】               |                     |                       |               |
|                                                                                        | (フリガナ)                   |                                                                                         |                                    |                | 横面接                    | 525.0 m2                                                                                                    |                       |                       |                                  |                       |                |                                 |                          |                          |                     | お供用用用<br>計画设置   |                       | 調査年度                    |                      |                     |                       | 2005<br>17661 |
| 精华尔<br>精装区分<br>橋梁種別<br>橋の等政<br>上部工分離<br>橋岡一体の別<br><b>歩車区分</b><br>重要處区分<br>路线带号<br>跨緯名称 |                          | 花熟橋<br>上下一体 本語機<br>河川镇<br>1等橋<br>上部エー体・橋岡一体構造<br>東洋+歩行者専用歩道<br>グループ2<br>495<br>一般国道495号 |                                    |                | 平面影状                   | 斜橋<br>75                                                                                                    |                       | 交差状況<br>河川            |                                  |                       | 名称             |                                 | 管理者                      | 交差角                      | (0.3.380.90)        |                 | ■整備界集)                |                         | 交通量                  |                     |                       |               |
|                                                                                        |                          |                                                                                         |                                    |                | 斜 角                    |                                                                                                    |                       |                       |                                  |                       | 二政河川大規川        |                                 | $\overline{\mathcal{L}}$ |                          |                     | m               |                       | 大型車交通量                  |                      |                     | 1416                  |               |
|                                                                                        |                          |                                                                                         |                                    | 最小半径           |                        | co<br>$\mathfrak{m}$                                                                                              |                       | $*(mL)$               |                                  |                       | $\overline{ }$ |                                 | $\overline{ }$           |                          | ь                   | m               |                       |                         | $\alpha$             |                     | 対象                    |               |
|                                                                                        |                          |                                                                                         |                                    |                | 精新勾配                   | $\overline{\phantom{a}}$<br>×<br>$\hat{\phantom{a}}$<br>$\boldsymbol{\kappa}$<br>$\overline{\phantom{a}}$<br>5/sm |                       | [高程·防護器]<br>設置場所      |                                  |                       | 高楼·防護機<br>の種別  |                                 |                          |                          |                     |                 |                       | 【凝装】                    |                      |                     | 車道                    |               |
|                                                                                        |                          |                                                                                         |                                    |                | 塑新勾配                   |                                                                                                    |                       |                       |                                  |                       |                |                                 | 材料                       | 形式                       | 嘉さ                  |                 | 塗装面積                  |                         | 種 別                  |                     | アスファルト アスフ            | om            |
|                                                                                        |                          |                                                                                         |                                    |                | 設計水平管理                 |                                                                                                    |                       |                       |                                  |                       |                |                                 |                          |                          |                     | (m)             | (m2)                  |                         | 厚太                   | $\gamma$            |                       |               |
|                                                                                        |                          |                                                                                         |                                    |                | 設計活荷重 当初               | $TL-20$                                                                                                    |                       | 步道端(左)                |                                  | <b>歩行者血転車用機</b>       |                | 讀                               |                          | 橋梁用防護棒                   | 1.10                | $\mathsf{m}$    | r<br>m2               | 【床版】                    |                      |                     |                       |               |
|                                                                                        |                          |                                                                                         |                                    |                | 変更                     | ?(不明)<br>指定あり                                                                                                    |                       | 步車運境界(左)<br>重道編(左)    |                                  | $*(mL)$               |                | $\cdot$ (ML)                    |                          | $*(m)$                   | ٠                   | m               | ۰<br>m2               | 材料                      |                      |                     | コンクリート系               |               |
|                                                                                        |                          |                                                                                         |                                    |                | バス時線                   |                                                                                                    |                       |                       |                                  | 植新防止器                 |                | 细                               |                          | ガードバイブ                   | 080                 | $\mathfrak{m}$  | $\gamma$<br>m2        |                         | 厚古                   |                     | $\gamma$              |               |
|                                                                                        |                          |                                                                                         |                                    |                | 通学器                    | 指定あり                                                                                                    |                       | 中央分離帯                 |                                  | *(無し)                 |                | $-$ (無し)                        |                          | *(無し)                    | ٠                   | $\blacksquare$  | ٠<br>m2               | [8786]                  |                      |                     |                       |               |
|                                                                                        | <b>SE 糊槽</b>             | $\gamma$<br><b>太管市天神</b>                                                                |                                    |                | 緊急輸送運営                 | 1次                                                                                                    |                       | 車道編(右)                |                                  | 精新防止器                 |                | 调                               |                          | ガードバイブ                   | 080                 | $\mathfrak{m}$  | $\gamma$<br>m2        |                         | 8 到                  |                     | $*(\mathbf{H}L)$      |               |
|                                                                                        | 所在地                      |                                                                                         |                                    |                | 迂回路の有無                 |                                                                                                    |                       | 步車運堆用(右)              |                                  | $*(mL)$               |                | $\cdot$ ( $\equiv$ L)           |                          | $*(\blacksquare$         | ٠                   | m               | $\bullet$<br>m2       |                         | 基数                   |                     | $\bullet$             |               |
|                                                                                        | 北韓                       |                                                                                         | 33" 43' 28                         |                | 側道橋の有無                 | п                                                                                                    |                       | 步道罐(右)                |                                  | 步行者自転車用機              |                | 调                               |                          | 橋梁用防護機                   | 1.10                | m               | $\mathcal{L}$<br>m2   |                         | 【通用示方書】              |                     |                       |               |
| 東經<br>架設年次                                                                             |                          | 130" 27" 46"<br>1976年07月                                                                |                                    |                | 道音量の有無                 | Ξ                                                                                                    |                       | 【活躍物】                 |                                  |                       |                |                                 |                          |                          |                     |                 |                       |                         | 上部工                  |                     | S47 送游桶示方書            |               |
|                                                                                        |                          |                                                                                         |                                    |                | 落下物防止柵の有無              | ш                                                                                                    |                       |                       | 模別                               | 寸法                    |                | 本数                              | 重量 (kg/m)                |                          |                     | 管理者             |                       |                         | 下部工                  | ?(不明)               |                       |               |
| 供用関始年                                                                                  |                          | 帮重                                                                                      | $\hat{ }$<br>$\gamma$<br><b>WH</b> |                | 床販防水工の有無<br>点検議設の有無    | ٠                                                                                                    |                       |                       | 卷插<br>上水道                        | 0.100<br>%d 100       |                | $\frac{1}{2}$<br>$\overline{1}$ |                          |                          |                     | NTT<br>$\gamma$ |                       | [10]                    |                      |                     |                       |               |
|                                                                                        | 通行制限                     | 高さ                                                                                      | $\gamma$<br>$\mathfrak{m}$         |                | 路掛版の有無                 |                                                                                                    |                       |                       | $\cdot$ (ML)                     | ٠                     |                | $\overline{\phantom{a}}$        | 148                      |                          | $\cdot$             |                 |                       |                         | 上部工                  |                     | 1橋当り<br>$\gamma$      |               |
|                                                                                        |                          | 编                                                                                       | $\mathbf{r}$<br>m                  |                | 排水腫設                   | s                                                                                                    | 留所                    | $*(m13)$              |                                  | ٠                     |                | $\overline{\phantom{a}}$        | ٠                        |                          |                     | ٠               |                       | 下部工                     |                      |                     | $\gamma$              |               |
| 【 <b>简</b> 員(m)】                                                                       |                          |                                                                                         |                                    |                |                        |                                                                                                    |                       |                       |                                  |                       |                |                                 |                          |                          |                     |                 |                       |                         |                      |                     |                       |               |
|                                                                                        | 全幅曲                      |                                                                                         | 有効幅曲                               |                |                        |                                                                                                    |                       | 询                     |                                  |                       |                | 中央帶                             | 分離带                      |                          |                     |                 |                       | 右                       | 曲                    |                     |                       |               |
|                                                                                        | 1130                     | $\overline{m}$                                                                          | 1050<br>$\mathbf{m}$               | 地源幅<br>0.40    | 0.10<br>$\mathfrak{m}$ | 地源高<br>m<br>150                                                                                                   | 步送帽<br>m              | 游网编<br>050            | 3.25<br>$\mathfrak{m}$           | 車運幅<br>$\mathfrak{m}$ | 車袋数<br>1.00    | 0.00                            | 0.00<br>$\mathfrak{m}$   | $\mathfrak{m}$           | 車線数<br>1.00         | 車道盤<br>3.25     | $\mathfrak{m}$<br>050 | 39 层幅<br>$\mathfrak{m}$ | 步道幅<br>150           | 0.10<br>m           | 地覆高<br>$\mathfrak{m}$ |               |
| 【下部工】                                                                                  |                          |                                                                                         |                                    |                |                        |                                                                                                    |                       |                       |                                  |                       |                |                                 |                          |                          |                     |                 |                       |                         |                      |                     |                       |               |
|                                                                                        |                          |                                                                                         | 【报体】                               |                |                        |                                                                                                    |                       |                       | 【基礎及び支持地盤】                       |                       | 【付席物】          |                                 |                          |                          |                     |                 | 【落橋防止システム】            |                         |                      |                     |                       |               |
| 橘台                                                                                     |                          |                                                                                         | PRE(m)                             | 解除器硬解          | 5040                   |                                                                                                    | 基礎長                   |                       | 支持地壁                             |                       |                |                                 | 支募                       |                          |                     |                 |                       |                         | 者かかり長(m)             | 落橋防止                | 変位制限                  |               |
| 機器                                                                                     | 構造形式                     | 使用材料                                                                                    | ラインダ下あから                           | (ab)           | の智能                    | 基礎形式                                                                                                    | (m)                   |                       | 土置名 N級                           | 地貌缓烈                  |                | 形式                              | 支承采件                     | 倒数                       | 传输装置                |                 | 通用基準                  |                         | 经进制 进点制              | 睡頭                  | 輪                     |               |
| A1                                                                                     | 重力式構台                    | コンクリート                                                                                  | $\gamma$<br>m                      | $\mathfrak{p}$ | 無<br>$^{\prime}$       | 直接基础                                                                                                    | $\gamma$              | m                     | 16941<br>l۶                      |                       | 種              | コム支承                            | ?(不明)                    | $\overline{2}$           | ゴムジョイオ              |                 | その他                   | ٠                       | 0.9                  | 上下鉄工を連結 同組を設?(不明)   |                       |               |
| P1                                                                                     | <b>MSLAMMIONI</b>        | コンクリート                                                                                  | $\gamma$<br>$\mathfrak{m}$         | ×              | m<br>m                 | 直接基础                                                                                                    | $\gamma$              | m                     | 11441 ?                          | l۶                    | í0             | コム支承                            | ?(不明)                    | $\gamma$                 | ゴムジョイント             |                 | その他                   | 1.0                     | 10                   | 上身工を形式に構修 究竟を設?(不明) |                       |               |
| A2                                                                                     | 重力式構合                    | コンクリート                                                                                  | $\gamma$<br>m                      | $\rightarrow$  | m<br>無                 | 直接基础                                                                                                    | $\boldsymbol{\gamma}$ | m                     | <b>TERMI 7</b>                   | l s<br>ŵ              |                | ゴム支承                            | ?(不明)                    | $\gamma$                 | ゴムジョイント             |                 | その他                   | 1.1                     | $\ddot{\phantom{1}}$ | 上下部工を連結 究応を設け(不明)   |                       |               |
|                                                                                        |                          |                                                                                         | GD<br>m                            | 0.0            | m <sub>i</sub>         |                                                                                                    | 0.0                   | m                     |                                  | $\mathbf{0}$          | 鐘              |                                 |                          | $\alpha$                 |                     |                 |                       | 0 <sub>0</sub>          | 0.0                  |                     |                       |               |
|                                                                                        |                          |                                                                                         | 00<br>m                            | 0.0            | m <sub>i</sub>         |                                                                                                    | 0.0                   | $\overline{m}$        |                                  | $\overline{0}$        | łÖ             |                                 |                          | $\overline{0}$           |                     |                 |                       | 00                      | 0.0                  |                     |                       |               |
|                                                                                        |                          |                                                                                         | 00<br>m                            | 0.0            | m                      |                                                                                                    | 0.0                   | m                     |                                  | $\mathbf{0}$          | Ið.            |                                 |                          | $\circ$                  |                     |                 |                       | 0.0                     | 0.0                  |                     |                       |               |
|                                                                                        |                          |                                                                                         | 0 <sub>0</sub><br>$\sim$           | 0 <sup>0</sup> | n                      |                                                                                                    | 0.0                   | m                     |                                  | $\alpha$              | 横              |                                 |                          | $\Omega$                 |                     |                 |                       | 0 <sup>0</sup>          | 00                   |                     |                       |               |
|                                                                                        |                          |                                                                                         | 00<br>$\mathfrak{m}$               | 0.0            | m                      |                                                                                                    | 00                    | $\mathfrak{m}$        |                                  | $\alpha$              | 横<br>瘴         |                                 |                          | $\circ$                  |                     |                 |                       | 0.0                     | 00                   |                     |                       |               |
| 图字节制                                                                                   |                          |                                                                                         | 00<br>m                            | 00             | m <sub>i</sub>         |                                                                                                    | 0.0                   | $\mathfrak{m}$        |                                  | $\alpha$              |                |                                 |                          | $\Omega$                 |                     |                 |                       | 0.0                     | 0.0                  |                     |                       |               |
|                                                                                        |                          |                                                                                         |                                    |                |                        |                                                                                                    |                       | 深開長                   |                                  | 塗装面積                  | 【業者名】          |                                 |                          |                          | ピー・エス・コンクリート(性)     |                 |                       |                         |                      |                     | $\,{}^{\circ}$        |               |
|                                                                                        | 区間                       | 材料                                                                                      | 桁形式                                |                |                        | 横道形式                                                                                                    |                       | (m)                   |                                  | (m2)                  |                |                                 |                          |                          | ٠                   |                 | 袋                     | $+1$                    |                      |                     | ٠                     |               |
| A1                                                                                     | P1<br>$\sim$             | PO                                                                                      | 单转板                                |                |                        | POプレテンT桁                                                                                                    | 25.0                  |                       | ٠<br>m                           | m2                    |                | 上部工                             |                          | n.                       |                     |                 |                       |                         |                      |                     | $\gamma$              |               |
| P1                                                                                     | A2<br>-                  | PO                                                                                      | 单转板                                |                |                        | POプレテンT桁                                                                                                    | 25.0                  |                       | ٠<br>$\mathbf{m}$                | m2<br>m2              |                |                                 |                          |                          | $\overline{\gamma}$ |                 |                       |                         |                      |                     |                       |               |
|                                                                                        | $\overline{\phantom{a}}$ |                                                                                         |                                    |                |                        |                                                                                                    | 0.0                   |                       | 0.0<br>m                         |                       | 施工             |                                 |                          |                          | ä                   |                 |                       |                         |                      |                     |                       |               |
|                                                                                        | ید                       |                                                                                         |                                    |                |                        |                                                                                                    | 0.0                   |                       | 0 <sub>0</sub><br>$\mathfrak{m}$ | m2                    |                |                                 |                          | $\overline{\phantom{a}}$ |                     |                 |                       |                         |                      |                     |                       |               |
|                                                                                        |                          |                                                                                         |                                    |                |                        |                                                                                                    |                       | 0.0<br>$\mathfrak{m}$ |                                  | m2                    |                |                                 | <b>TBI</b>               |                          | $\overline{ }$      |                 |                       |                         |                      |                     |                       |               |
|                                                                                        | $\overline{\phantom{a}}$ |                                                                                         |                                    |                |                        |                                                                                                    |                       |                       | 0 <sub>0</sub>                   |                       |                |                                 |                          |                          |                     |                 |                       |                         |                      |                     |                       |               |

帳票出力画面で「はい」を選択すると県様式の帳票が表示されます。

# ※印刷する場合は、Excel の印刷機能をご利用ください。

# 2**).**国様式帳票を出力する

① 点検施設の台帳アプリを入手する

「3-2.2)諸元を編集する場合 ①台帳アプリを入手する(p9)」を参照ください。

② 台帳アプリを起動する

「3-2.2)諸元を編集する場合 ②台帳アプリを起動する (p11)」を参照ください。

③ 国様式の帳票を出力する

台帳アプリのメニュー画面から[国様式帳票出力]ボタンをクリックしてください。

![](_page_32_Picture_77.jpeg)

帳票出力画面で「はい」を選択すると国様式の帳票が表示されます。

![](_page_33_Picture_19.jpeg)

※印刷する場合は、Excel の印刷機能をご利用ください。

# 3-6. 情報センター申請用データを作成するとき

# 1**).**申請データを作成する

## ① 申請データを作成する

台帳アプリへ入力したデータは、台帳アプリのデータベースに保存されています。 入力したデータを道路施設データベースシステムに反映するには、申請データを アップロードする必要があります。ここでは、台帳アプリへ入力した内容を 申請データ用に作成する方法を説明します。

![](_page_34_Picture_70.jpeg)

メニュー画面で[申請データ作成]ボタンをクリックしてください。 保存ダイアログ画面で任意フォルダに圧縮ファイル(.zip)を保存してください。

![](_page_34_Picture_71.jpeg)

※申請データ (.zip)は、解凍せず圧縮ファイルのままご提出ください。

## ※補足事項

申請データ作成時に以下の確認メッセージが表示された橋梁の場合

台帳アプリでは、1の赤枠データも"未入力"としています。

![](_page_35_Picture_80.jpeg)

入力した橋台・橋脚以外に存在ない場合は、①の赤枠データ行を削除ください。

①削除する行を選択します。

②削除ボタンを押下します。

**Contractor** 

③削除確認で「OK」ボタンをクリックします。

④未入力データがなくなったら再度「申請データ作成」ボタンを押下してください。

**Example 19** 

![](_page_35_Picture_81.jpeg)

次回点検時から上記操作は不要です。

# 2**).**台帳データ発注者確認書を出力する

① 台帳データ発注者確認書を出力する

申請データ作成ボタンが押下可能な場合に台帳アプリを終了してください。

![](_page_36_Picture_46.jpeg)

台帳データ発注者確認書を表示する場合、帳票表示確認で「はい」を選択します。 「いいえ」を選択した際は、表示せずに台帳アプリが終了します。

![](_page_37_Figure_2.jpeg)

# 4. 舗装

# 4-1. 概要

舗装の台帳アプリは他施設と異なり、独自の機能を保持しています。 舗装の台帳アプリの機能について、本章をご確認ください。

# 4-2. 新設工事、新設設計を行ったとき

# 1**).**新規工事を作成する場合

# ① 新設の台帳アプリを入手する

道路 DB のメインメニュー画面で「舗装」ボタンをクリックします。

![](_page_38_Figure_8.jpeg)

「新設台帳アプリダウンロード」ボタンをクリックします。

![](_page_38_Picture_89.jpeg)

② 台帳アプリを起動する

台帳アプリをダウンロードすると1つの圧縮ファイル(.zip)が転送されます。

「★マウスの右クリックで展開してください★新規舗装.zip」を選択し 右クリック→「すべて展開」または「解凍」をクリックしてください。

![](_page_39_Picture_61.jpeg)

次のファイルをダブルクリックしてください。台帳アプリが起動します。

![](_page_39_Picture_62.jpeg)

![](_page_39_Picture_63.jpeg)

③ 新規工事の内容を入力する

「新規工事データ作成」ボタンをクリックします。

![](_page_40_Picture_51.jpeg)

諸元情報を入力し「保存」ボタンをクリックします。(橙色は必須入力です)

![](_page_40_Picture_52.jpeg)

新設舗装を作成すると、基本諸元を表示する画面になります。 詳細に入力する場合は各情報の編集ボタンをクリックしてください。

![](_page_41_Picture_30.jpeg)

# 2**).**諸元、施工、点検データを編集する場合

① 台帳アプリを入手する

道路 DB のメインメニュー画面で「舗装」ボタンをクリックします。

![](_page_42_Picture_52.jpeg)

諸元を変更したい舗装の台帳データを検索・取得するため 検索条件を指定して「検索 → 一覧」ボタンをクリックします。

![](_page_42_Picture_53.jpeg)

「台帳アプリダウンロード」ボタンをクリックします。

![](_page_43_Picture_43.jpeg)

# ② 台帳アプリを起動する

台帳アプリをダウンロードすると以下のような圧縮ファイル(.zip)が転送されます。 例)福岡事務所 主 21 福岡直方線 1.800-12.100.zip

圧縮ファイルを選択し、右クリック→「すべて展開」または「解凍」をクリックしてく ださい。

![](_page_44_Picture_62.jpeg)

次のファイルをダブルクリックしてください。台帳アプリが起動します。

![](_page_44_Picture_63.jpeg)

![](_page_44_Picture_64.jpeg)

# ③ 諸元、施工、点検情報を編集する

メニュー画面のデータ編集ボタンを選択します。

![](_page_45_Picture_47.jpeg)

# ※舗装は、次の操作で複数選択できます。

情報変更した場合は、選択舗装に同じ内容が反映されます(一括入力可)

![](_page_46_Picture_59.jpeg)

各編集画面も諸元編集画面と同様です。

![](_page_46_Picture_60.jpeg)

![](_page_47_Figure_1.jpeg)

![](_page_47_Picture_61.jpeg)

![](_page_47_Picture_62.jpeg)

![](_page_48_Picture_15.jpeg)

## 4-3. 帳票を出力するとき

# 1**).**県様式帳票を出力する

① 点検施設の台帳アプリを入手する

「4-2.2)諸元、施工、点検データを編集する場合 ①台帳アプリを入手する (p40)」 を参照ください。

② 台帳アプリを起動する

「4-2.2)諸元、施工、点検データを編集する場合 ②台帳アプリを起動する(p42)」を 参照ください。

## ③ 県様式の帳票を出力する

台帳アプリのメニュー画面から[帳票出力]ボタンをクリックしてください。

![](_page_49_Figure_9.jpeg)

![](_page_50_Picture_19.jpeg)

帳票出力画面で「はい」を選択すると県様式の帳票が表示されます。

※印刷する場合は、Excel の印刷機能をご利用ください。

# 4-4. 情報センター申請用データを作成するとき

# 1**).**申請データを作成する

### ① 申請データを作成する

台帳アプリへ入力したデータは、台帳アプリのデータベースに保存されています。 入力したデータを道路施設データベースシステムに反映するには、申請データを アップロードする必要があります。ここでは、台帳アプリへ入力した内容を 申請データ用に作成する方法を説明します。

![](_page_51_Picture_68.jpeg)

メニュー画面で[申請データ作成]ボタンをクリックしてください。

保存ダイアログ画面で任意フォルダに圧縮ファイル(.zip)を保存してください。

![](_page_51_Picture_69.jpeg)

※申請データ (.zip) は、解凍せず圧縮ファイルのままご提出ください。

# 2**).**台帳データ発注者確認書を出力する

② 台帳データ発注者確認書を出力する

申請データ作成ボタンが押下可能な場合に台帳アプリを終了してください。

![](_page_52_Picture_46.jpeg)

台帳データ発注者確認書を表示する場合、帳票表示確認で「はい」を選択します。 「いいえ」を選択した際は、表示せずに台帳アプリが終了します。

![](_page_53_Figure_2.jpeg)

# 5. カルバート、シェッド、道路附属物

## 5-1. 概要

各台帳アプリでは、カルバート、シェッド、道路附属物が同様の機能を保持しています。 ここでの画面イメージは「カルバート」を例にして説明しますが シェッドおよび道路附属物の台帳アプリを利用される方は、カルバートをシェッドと 道路附属物に置き換えて、本章をご確認ください。

# 5-2. 新設工事、新設設計を行ったとき

#### 1**).**新規工事を作成する場合

① 新設の台帳アプリを入手する

道路 DB のメインメニュー画面で「大型カルバート」ボタンをクリックします。

![](_page_54_Figure_8.jpeg)

「新設台帳アプリダウンロード」ボタンをクリックします。

![](_page_54_Picture_98.jpeg)

# ② 台帳アプリを起動する

台帳アプリをダウンロードすると1つの圧縮ファイル(.zip)が転送されます。

「★マウスの右クリックで展開してください★新規カルバート.zip」を選択し 右クリック→「すべて展開」または「解凍」をクリックしてください。

![](_page_55_Figure_4.jpeg)

次のファイルをダブルクリックしてください。台帳アプリが起動します。

![](_page_55_Picture_64.jpeg)

# ③ 新規工事の内容を入力する

「諸元新規作成」ボタンをクリックします。

![](_page_56_Picture_50.jpeg)

諸元情報を入力し「保存」ボタンをクリックします。(橙色は必須入力です)

![](_page_56_Figure_5.jpeg)

新設大型カルバートを作成すると、基本諸元を表示する画面になります。 詳細に入力する場合は各情報の編集ボタンをクリックしてください。

![](_page_57_Picture_33.jpeg)

# 2**).**諸元を編集する場合

① 台帳アプリを入手する

道路 DB のメインメニュー画面で「大型カルバート」ボタンをクリックします。

![](_page_58_Figure_4.jpeg)

諸元を変更したい大型カルバートの台帳データを検索・取得するため 検索条件を指定して「検索 → 一覧」ボタンをクリックします。

![](_page_58_Figure_6.jpeg)

「検索」キーで絞り込んだ結果の大型カルバート一覧が表示されます。諸元を編集したい カルバートの行をクリックします。

![](_page_58_Picture_94.jpeg)

![](_page_59_Picture_36.jpeg)

「台帳アプリダウンロード」ボタンをクリックします。

# ② 台帳アプリを起動する

台帳アプリをダウンロードすると以下のような圧縮ファイル(.zip)が転送されます。 例)香春町 3 号カルバートボックス.zip

圧縮ファイルを選択し、右クリック→「すべて展開」または「解凍」をクリックしてく ださい。

![](_page_60_Picture_4.jpeg)

次のファイルをダブルクリックしてください。台帳アプリが起動します。

![](_page_60_Picture_64.jpeg)

# ③ 諸元を編集する

メニュー画面のデータ編集ボタンを選択します。

![](_page_61_Picture_36.jpeg)

![](_page_62_Figure_1.jpeg)

5-3. 点検・詳細調査を行ったとき

# 1**).**点検結果を追加する

① 点検施設の台帳アプリを入手する

目的の台帳アプリを取得する方法は

「5-2.2)諸元を編集する場合 ①台帳アプリを入手する(p55)」を参照ください。

② 台帳アプリを起動する

台帳アプリを起動する方法は

「5-2.2) 諸元を編集する場合 ②台帳アプリを起動する (p57)」を参照ください。

# ③ 点検結果を登録する

諸元の登録後は、最新の点検結果を登録することが可能になります。

点検結果を追加する場合はメニュー「点検登録」ボタンをクリックしてください。

![](_page_63_Picture_86.jpeg)

# 2**).**点検結果を編集する

① 点検施設の台帳アプリを入手する

「5-2.2)諸元を編集する場合 ①台帳アプリを入手する(p55)」を参照ください。

② 台帳アプリを起動する

「5-2.2) 諸元を編集する場合 ②台帳アプリを起動する (p57)」を参照ください。

## ③ 点検結果を編集する

登録した点検結果を編集することができます。

台帳アプリを起動後「点検編集・閲覧」ボタンをクリックしてください。

![](_page_64_Picture_69.jpeg)

開じる |

タブを切り替えて詳細な点検結果の参照も可能です。作業状況に応じて利用してください。

![](_page_65_Picture_38.jpeg)

# 3**).**諸元を編集する

諸元を編集する方法は、以下と同じです。

「5-2.2)諸元を編集する場合 ③諸元情報を編集する (p58)」を参照ください。

# 5-4. 帳票を出力するとき

# 1**).**国様式帳票を出力する

① 点検施設の台帳アプリを入手する

「5-3.1)点検結果を追加する ①台帳アプリを入手する (p60)」を参照ください。

② 台帳アプリを起動する

「5-3.1)点検結果を追加する ②台帳アプリを起動する(p60)」を参照ください。

## ③ 国様式の帳票を出力する

台帳アプリのメニュー画面から[国様式帳票出力]ボタンをクリックしてください。

![](_page_66_Picture_87.jpeg)

![](_page_67_Picture_19.jpeg)

帳票出力画面で「はい」を選択すると国様式の帳票が表示されます。

※印刷する場合は、Excel の印刷機能をご利用ください。

### 5-5. 県庁道路維持課申請用データを作成するとき

# 1**).**申請データを作成する

### ④ 申請データを作成する

台帳アプリへ入力したデータは、台帳アプリのデータベースに保存されています。 入力したデータを道路施設データベースシステムに反映するには、申請データを アップロードする必要があります。ここでは、台帳アプリへ入力した内容を 申請データ用に作成する方法を説明します。

![](_page_68_Picture_96.jpeg)

メニュー画面で[申請データ作成]ボタンをクリックしてください。

保存ダイアログ画面で任意フォルダに圧縮ファイル(.zip)を保存してください。

![](_page_68_Picture_8.jpeg)

※申請データ (.zip)は、解凍せず圧縮ファイルのままご提出ください。